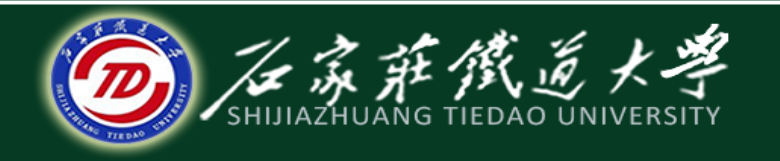

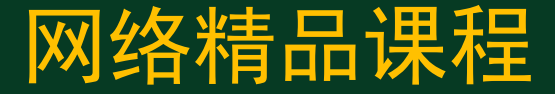

## 大学计算机基础

文字处理软件Word2010

文本框与公式

主讲:韩立华

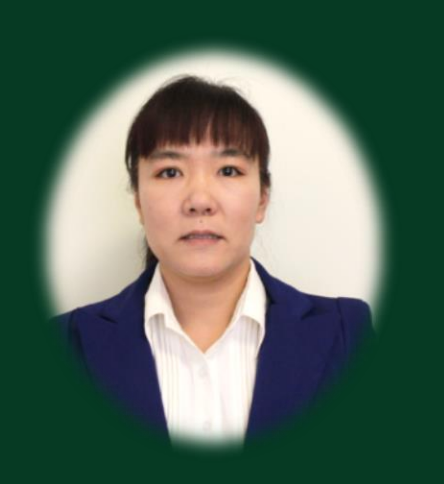

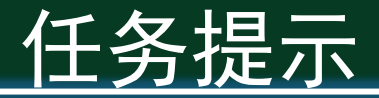

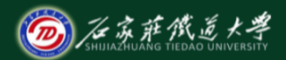

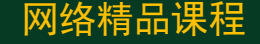

- ◆ 前两节我们学习了图文混排中的"插入和编辑图片"、 "绘制和编辑图形"以及"艺术字",实际上在这些对 象的编辑中,有一类特殊对象经常与他们组合在一起编 辑, 那就是"文本框"。
- ◆ 文本框是用来进行"文字精确定位"的工具, 有时, 用 插入"矩形"后再添加文字,并把背景色去除,也可以 起到与文本框相同的效果。
- ◆ 此外, word还提供了"公式编辑器"来方便的插入数学 公式。

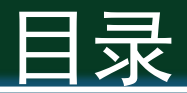

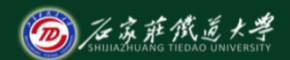

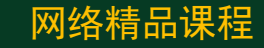

1. 插入和编辑文本框 2. 插入和编辑公式

## 1. 插入和编辑文本框

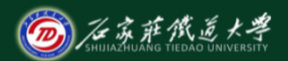

网络精品课程

- ◆ 文本框是一种精确定位和分割文字的工具, 经常与图 形一起组合,作为图形的说明性文本;或者单独使用, 将不同的内容进行区域分割,用来灵活调整其内文字 的位置和格式。
- ◆ 插入文本框: 【插入】选项卡→【文本框】, 选择一 种文本框样式,或直接绘制文本框。
- ◆ 编辑文本框: 利用【绘图工具】|【格式】

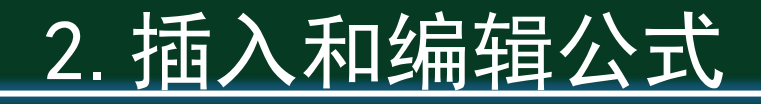

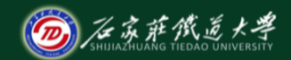

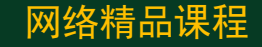

◆ Word中可以方便的绘制数学公式。

◆ 插入方法:【插入】→【对象】→【MicroSoft公式3.0】

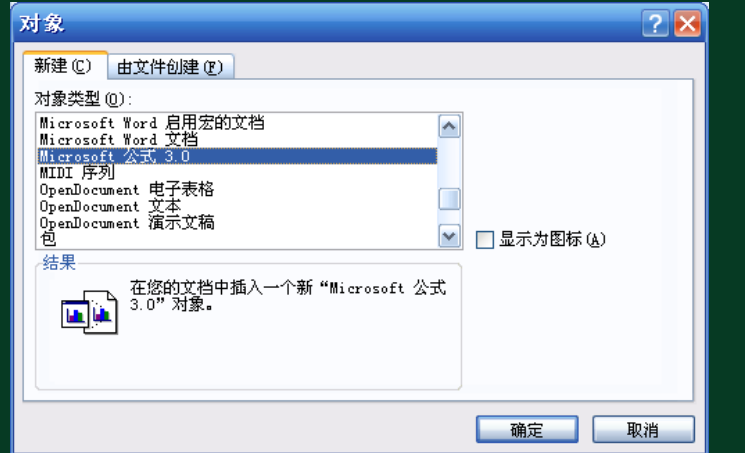

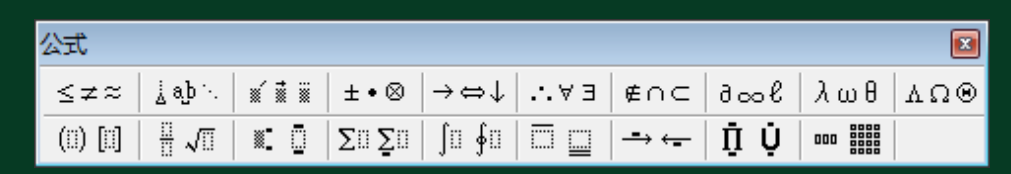

小结

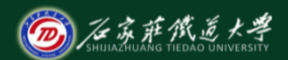

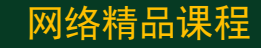

1. 插入和编辑文本框 2. 插入和编辑公式

● 学习建议: 文本框和公式通常用在比较专业的场合, 有的同 学可能经常用到,用不到的同学也要掌握基本的插入方法。 ● 操作练习: 根据需要, 在自己的《公司介绍》文档使用文本 框和公式。

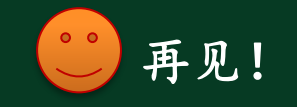